## **PYTHON – TURTLE 07 – OBIEKTY – ZDARZENIA (22)**

#### **Obiekty**

*Typowe programowanie polega na tworzeniu funkcji (wykonują jakieś działania) i zmiennych (dostarczają danych funkcjom). Jednak funkcje i zmienne nie są ze sobą powiązane.*

*Programowanie obiektowe pozwala połączyć w jedną całość funkcje (nazywane metodami) i zmienne (nazywane atrybutami). W naszych przykładach posługujemy się jedynie niepełną i uproszczoną wersją programowania obiektowego. Zdarzenie są również elementem obiektów. Obsługa zdarzeń umożliwia pisanie programów interaktywnych i gier komputerowych. Uruchomiony program oczekuje zwykle na naciskane przez użytkownika klawisze lub przyciski myszki i wykonuje odpowiednie operacje.*

#### **Biblioteka Turtle**

*W typowych programach Python-Turtle bibliotekę importowano za pomocą: from turtle import \* Jeżeli posługujemy się obiektami należy zaimportować bibliotekę turtle za pomocą: import turtle*

- Otwórz nowe okno poleceń
- **Zapisz plik na pulpicie**, nazwa: **ZDARZENIA -** *Nazwisko Imię UWAGA – ten plik również podlega ocenie*

## **Obiekt żółw (2)**

*Po zaimportowaniu biblioteki nie działają zwykłe polecenia fd(), rt() itd. Należy je połączyć (kroką) z odpowiednim obiektem* • Przepisz i uruchom program:

*pomiń komentarze*

```
# import biblioteki
import turtle
T1 = \text{turble} . \text{Turble}()# tworzenie obiektu
                                # szybkość obiektu
T1.\,speed(0)for bok in range (200, 0, -5):
                               # bok zmniejsza się co 5
    T1.fd(bok)
                                # obiekt do przodu o bok
    T1.rt(90)# obiekt w prawo o 90
```
• Wklej do ramki zrzut ekranu z programem i rysunkiem

## **Drugi obiekt (2)**

*Definiujemy kolejny obiekt z podobnymi parametrami*

• Przepisz instrukcje – definiowanie kolejnego żółwia: *pod definicją żółwia T1, przed pętlą FOR* T2=turtle.Turtle()  $T2.\text{speed}(0)$  $T2.r$ t $(180)$ 

Przepisz instrukcje – rysowanie spirali *w pętli FOR, pod instrukcjami rysowania żółwia T1*

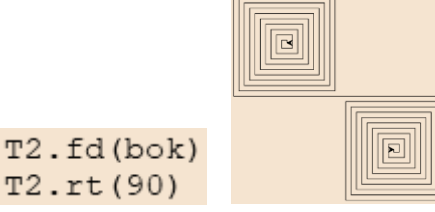

- Uruchom program *oba żółwie rysują jednocześnie*
- Wklej do ramki zrzut ekranu z programem i rysunkiem

## **Trzeci i czwarty obiekt (2)**

- Zdefiniuj jeszcze dwa obiekty-żółwie o nazwach T3 i T4
- Obiekt T3 obróć o 90 w lewo
- Obiekt T4 obróć o 90 w prawo
- Wstaw do pętli instrukcja rysowania obiektów T3 i T4
- Uruchom program
- Wklej do ramki zrzut ekranu z programem i rysunkiem
- **Wszystkie instrukcje usuń lub weź w komentarz**

#### **TENIS \*\*\*\*\*\*\*\*\*\*\*\*\*\*\*\*\*\*\*\*\*\*\*\*\*\*\*\*\*\*\*\*\*\*\*\*\*\*\*\*\*\*\*\*\*\*\*\*\*\*\*\*\*\*\*\*\*\*\*\*\*\*\*\*\*\*\***

## **Program (2)**

• Wklej do Python program z obu ramek

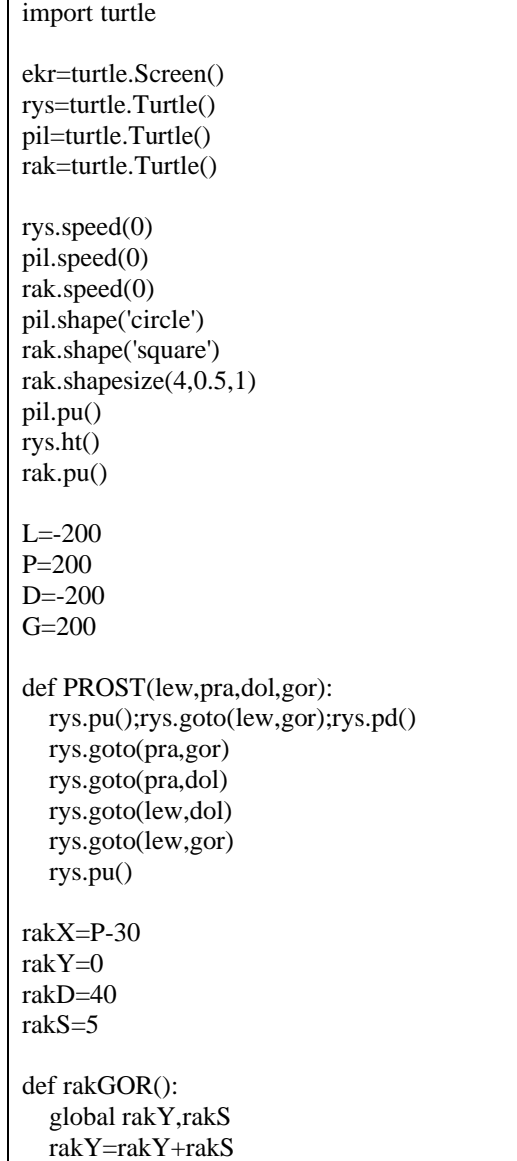

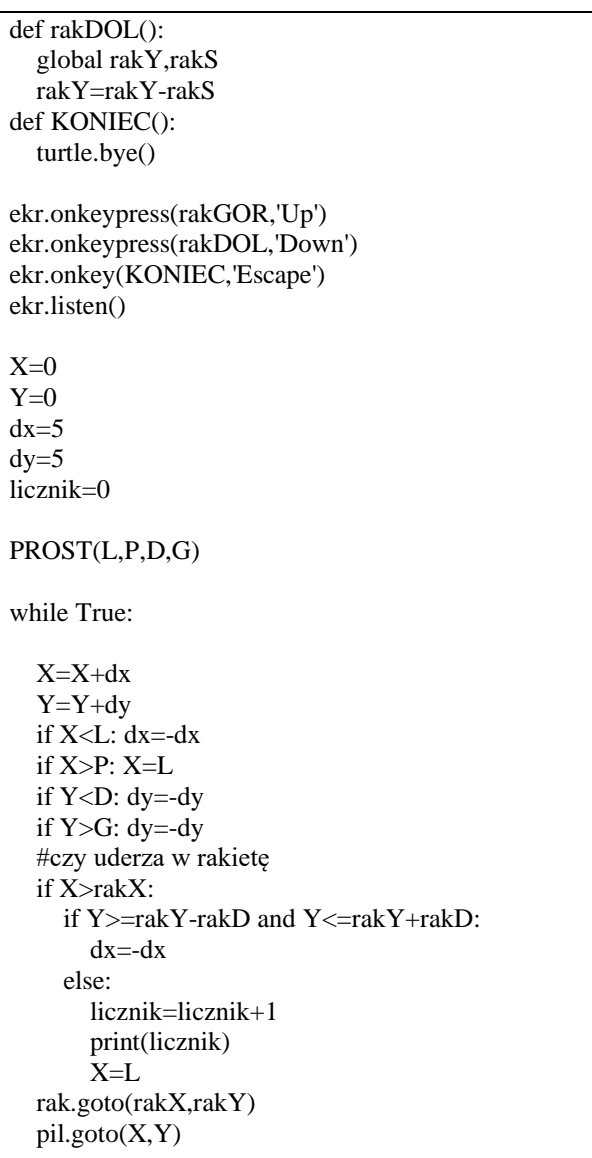

*Animacja piłki wygląda identycznie jak w przykładzie z poprzedniej lekcji, ale działamy na obiektach EKR – okno żółwia w którym sprawdzamy klawiaturę RYS – obszar w którym porusza się żółw – prostokąt narysowany za pomocą funkcji PROST PIL – okrągła piłka RAK – prostokątna rakieta tenisowa, narysowany za pomocą przeskalowanego prostokąta - rak.shapesize(4,0.5,1) Rakietka porusza się tylko w górę i w dół – funkcje rakGORA i rakDOL Jeżeli piłka osiągnie prawy koniec obszaru, to wylatuje z lewej strony X=L*

*Jeżeli piłka trafi w rakietkę (sprawdzamy poziomo i pionowo)* if Y>=rakY-rakD and Y<=rakY+rakD: to *zmienia się kierunek odbicia*

*w przeciwnym razie na ekranie pojawia się kolejna liczba punktów i piłka wylatuje z lewej strony Funkcje ONKEYPRES opisują reakcję na wciskanie klawiszy*

- Uruchom program
- Klawisze  $\uparrow$  i  $\downarrow$  sterują rakietką
- ESC kończy działanie programu • Wklej do ramki zrzut ekranu z programem i rysunkiem (**gdy trafiasz piłką w rakietkę**)

# **Kolory (2)**

- Wstaw do programu instrukcję  $\frac{\pi i}{\pi}$ .color ('red') aby kulka miała kolor czerwony
- Ustaw rakietkę w kolorze niebieskim
- Wklej do ramki zrzut ekranu z programem i rysunkiem

# **Rozmiar (2)**

- Zmień kwadratowe boisko na prostokątne
- Zmniejsz długość rakiety
- Wklej do ramki zrzut ekranu z programem i rysunkiem

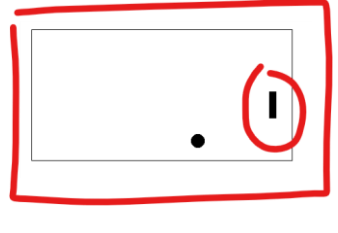

• **Usuń wszystkie instrukcje lub weź w komentarz**

#### **RYSOWANIE \*\*\*\*\*\*\*\*\*\*\*\*\*\*\*\*\*\*\*\*\*\*\*\*\*\*\*\*\*\*\*\*\*\*\*\*\*\*\*\*\*\*\*\*\*\*\*\*\*\*\*\*\*\*\*\*\*\*\*\***

## **Program (2)**

*Na ekranie dwa żółwie, którymi sterujemy za pomocą klawiszy ze strzałkami. Spacja resetuje program.*

#### • **Wklej program** z ramki

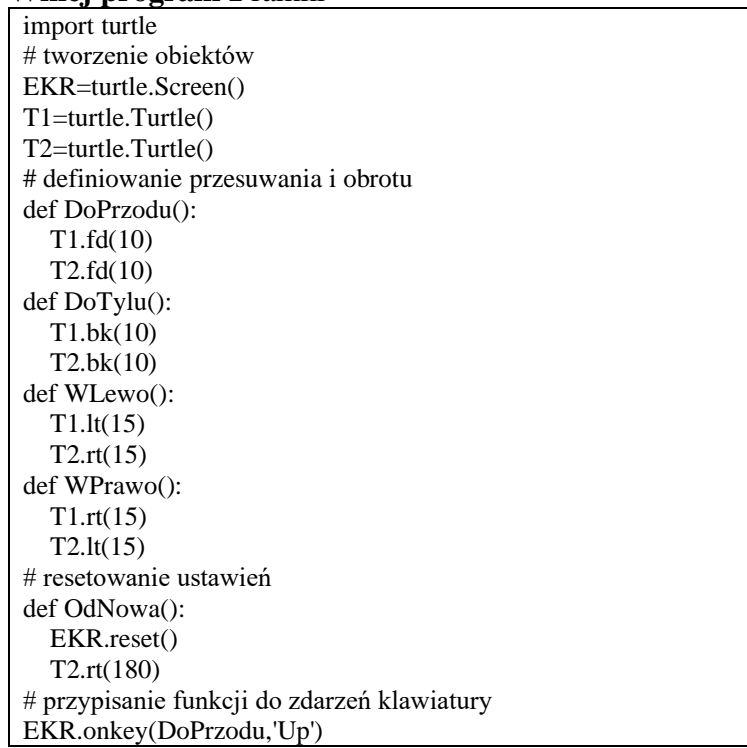

EKR.onkey(WLewo,'Left') EKR.onkey(WPrawo,'Right') EKR.onkey(DoTylu,'Down') EKR.onkey(OdNowa,' ') # na początku programu reset OdNowa() # uruchomienie nasłuchiwania zdarzeń EKR.listen() # program działa w nieskończoność EKR.mainloop() *Obiekt EKR jest ekranem, na którym rysujemy Obiekty T1 i T2 są żółwiami. Funkcje DoPrzodu i DoTylu przesuwają żółwia o 10 pikseli Funkcje WPrawo i Wlewo obracają żółwie o 15° w różne kierunki*

*Funkcja OdNowa czyści ekran i ustawia żółwie w pozycjach początkowych (na przeciwko siebie) Zdarzenie onkey przypisuje funkcję do naciśnięcia klawisza Funkcja listen włącza nasłuchiwanie zdarzeń Funkcja mainloop powoduje, że program nie kończy swojego działania*

- Uruchom program
- Klawisze  $\uparrow$  i  $\downarrow$  poruszają żółwiem co 10
- Klawisze ← i → obracają żółwiem co 15 stopni
- Spacja resetuje program
- Spróbuj narysować kopertę
- Wklej do ramki zrzut ekranu z rysunkiem

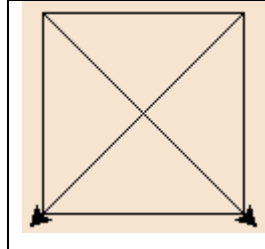

# **Kolory (2)**

- Do funkcji **OdNowa** wstaw polecenia:
	- zmień kolor jednego żółwia na niebieski a drugiego na czerwony **color**() - zmień grubość rysowanych linii na 5 – **pensize**()
- Spróbuj narysować kolorowy "bazgrołek"
- Wklej do ramki zrzut ekranu z rysunkiem

**ARMATA \*\*\*\*\*\*\*\*\*\*\*\*\*\*\*\*\*\*\*\*\*\*\*\*\*\*\*\*\*\*\*\*\*\*\*\*\*\*\*\*\*\*\*\*\*\*\*\*\*\*\*\*\*\*\*\*\*\*\*\*\*\*\***

# **Program (2)**

*Kursorami sterujemy armatą i symulujemy rzut ukośny*

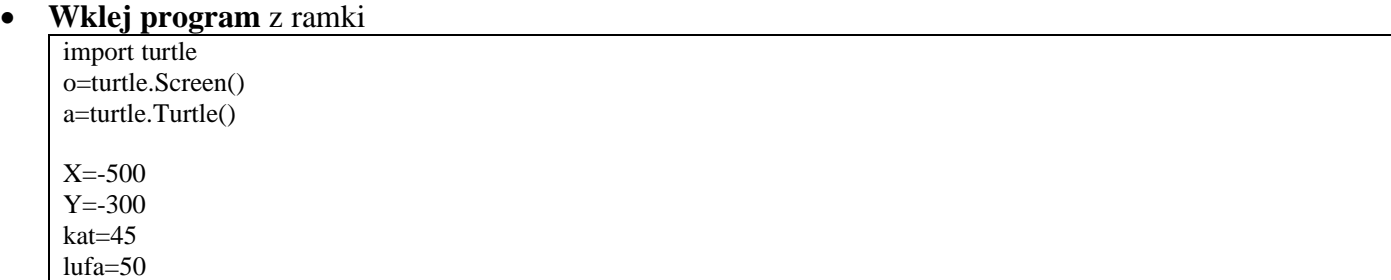

```
def armata():
   a.reset()
   a.speed(0);a.pensize(10)
  a.pu(); a.goto(X, Y); a.pd(); a.ht() a.lt(kat)
   a.fd(lufa);a.bk(lufa)
def DoPrzodu():
   global lufa
   lufa=lufa+10; armata()
def DoTylu():
   global lufa
   lufa=lufa-10; armata()
def WLewo():
   global kat
   kat=kat+5; armata()
def WPrawo():
   global kat
   kat=kat-5; armata()
def Strzelaj():
   p=turtle.Turtle()
   p.speed(0)
  p.pu(); p.goto(X,Y) p.shape("circle")
   a.fd(lufa)
  dx = (X-a.xcor))dy = (Y-a.ycor() a.bk(lufa)
   x=X
   y=Y
  while y>=Y:
    x=x+dxy=y+dy dy=dy-9.81
      o.delay(50)
     p.goto(x,y)o.onkey(DoPrzodu,'Up')
o.onkey(WLewo,'Left')
o.onkey(WPrawo,'Right')
o.onkey(DoTylu,'Down')
o.onkey(Strzelaj,' ')
armata()
o.listen()
o.mainloop()
```
*Początkowe ustawienie armaty opisują współrzędne X, Y, LUFA, KAT Funkcja armata wykonywana jest na początku programu i po każdej zmianie długości i kąta Funkcje DoPrzodu i DoTylu zmieniają wielkość zmiennej ARM i rysują od nowa armatę Funkcje WPrawo i WLewo zmieniają wielkość zmiennej KAT i rysują od nowa armatę Jeżeli funkcje zmieniają wartości zmiennych, muszą być opisane za pomocą słowa global Funkcja Strzelaj definiuje nowy obiekt żółwia, który będzie w postaci koła i ustawiony w punkcie X, Y W zmiennych dx i dy wyliczamy długości armaty na osiach X i Y – prędkość w poziomie i w pionie W pętli while, która skończy się, gdy koło będzie poniżej poziomu Y wyliczamy*

*kolejne położenie x i y nową prędkość pinową pomniejszoną o wartość przyspieszenia ziemskiego koło jest przesuwane do nowego położenia*

Uruchom program

- Klawisze  $\leftarrow$  i  $\rightarrow$  zmieniają kąt armaty
- Klawisze  $\uparrow$  i  $\downarrow$  zmieniają siłę armaty
- Spacja strzał
- Wystrzel kilka razy
- Wykonaj zrzut ekranu z rysunkiem i wklej do ramki

# **Kolory (2)**

- Zmień kolor armaty na niebieski
- Zmień kolor kuli na czerwony
- Wystrzel kilka razy
- Wykonaj zrzut ekranu z rysunkiem i wklej do ramki

# **Strzelamy (2)**

- Ustaw armatę tak, aby kula trafiła dokładnie w koniec twojego okna
- Wykonaj zrzut ekranu z rysunkiem i wklej do ramki